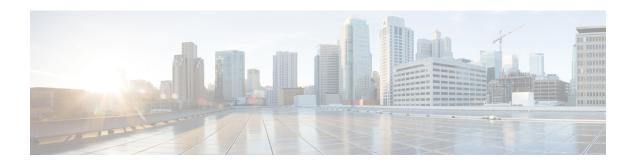

# BGP Support for Multiple Sourced Paths Per Redistributed Route

The BGP Support for Multiple Sourced Paths per Redistributed Route feature allows multiple paths with route redistribution or other sourcing mechanisms like the **network** command into BGP. This feature also allows multiple paths from the same source to be imported and exported across virtual routing and forwarding (VRF) instances.

This module provides an overview of the feature and describes how to configure it.

- Restrictions for BGP Support for Multiple Sourced Paths Per Redistributed Route, on page 1
- Information About BGP Support for Multiple Sourced Paths Per Redistributed Route, on page 2
- How to Configure BGP Support for Multiple Sourced Paths Per Redistributed Routes, on page 2
- Configuration Examples for BGP Multiple Sourced Paths Per Redistributed Route, on page 4
- Additional References for BGP Support for Multiple Sourced Paths Per Redistributed Route, on page
- Feature Information for BGP Support for Multiple Sourced Paths Per Redistributed Route, on page 6

# Restrictions for BGP Support for Multiple Sourced Paths Per Redistributed Route

The following restriction apply to this feature:

- Paths that are sourced with 0.0.0.0 as the gateway address will not have multiple paths redistributed into the Border Gateway Protocol (BGP). As a result, every sourced path must have a unique gateway.
- Suppose that for a prefix in the RIB we have a manually configured static route with a tag and a route without a tag inserted through RRI. In such a scenario, the route selection may be inconsistent, and either the manually configured route or the RRI route may be chosen.

To prevent such an inconsistency, perform one of the following actions:

- If you are manually configuring static routes to all the peer VPN networks of the router, disable RRI by removing reverse route configuration from the crypto map.
- Set an identical tag in the crypto map for the route inserted through RRI.

## Information About BGP Support for Multiple Sourced Paths Per Redistributed Route

### **BGP Support for Multiple Sourced Paths Per Redistributed Route Overview**

The BGP Support for Multiple Sourced Paths per Redistributed Route feature allows multiple paths with route redistribution or other sourcing mechanisms like the **network** command into the Border Gateway Protocol (BGP). Prior to this feature, BGP accepted only one path from the Routing Information Base (RIB) to create a single BGP-sourced path for a redistributed network; even if the RIB had more than one path for the same network.

This feature also allows multiple paths from the same source to be imported and exported across virtual routing and forwarding (VRF) instances. Import of more than the default path into a VRF instance was already supported in BGP. However, these multiple paths had to be from different neighbors or sources and not from the same source.

By enabling this feature, customers can export Equal Cost Multipath (ECMP) sourced paths or next-hops from one VRF into hundreds of VRFs on the same device using BGP. Each of these paths are installed as multipaths into the RIB, and provides ECMP paths in other VRFs also.

For BGP to accept all the paths or next-hops per route from the redistributing protocol in the RIB, configure the **bgp sourced-paths** command. If you either disable or do not enable this command, BGP allows the import of only one sourced path per network from the RIB.

# How to Configure BGP Support for Multiple Sourced Paths Per Redistributed Routes

### **Configuring Multiple Sourced Paths**

When you configure the **bgp sourced-paths** command, the Border Gateway Protocol (BGP) accepts all paths from the Routing Information Base (RIB). When the **bgp sourced-paths** command is removed, the configuration returns to the default behavior of allowing only one sourced path per network from the RIB into BGP.

#### **SUMMARY STEPS**

- 1. enable
- 2. configure terminal
- **3. router bgp** *autonomous-system-number*
- 4. address-family ipv4 vrf vrf-name
- 5. bgp sourced-paths per-net static all
- 6. redistribute static
- 7. **neighbor** *ip-address* **remote-as** *neighbor-as*
- 8. neighbor ip-address activate
- 9. neighbor *ip-address* send-community both

### **10**. end

### **DETAILED STEPS**

|        | Command or Action                                                         | Purpose                                                                                                    |  |
|--------|---------------------------------------------------------------------------|----------------------------------------------------------------------------------------------------|--|
| Step 1 | enable                                                                    | Enables privileged EXEC mode.                                                                                 |  |
|        | Example:                                                                  | • Enter your password if prompted.                                                                            |  |
|        | Device> enable                                                            |                                                                                                    |  |
| Step 2 | configure terminal                                                        | Enters global configuration mode.                                                                             |  |
|        | Example:                                                                  |                                                                                                    |  |
|        | Device# configure terminal                                                |                                                                                                    |  |
| Step 3 | router bgp autonomous-system-number                                       | Configures the BGP routing process and enters the routing configuration mode.                                 |  |
|        | Example:                                                                  |                                                                                                    |  |
|        | Device(config)# router bgp 65000                                          |                                                                                                    |  |
| Step 4 | address-family ipv4 vrf vrf-name                                          | Enters address family configuration mode to configure a routing session using standard IPv4 address prefixes. |  |
|        | Example:                                                                  |                                                                                                    |  |
|        | Device(config-router)# address-family ipv4 vrf blue                       | Note You can also configure the address-family ipv6 command based on your network configuration.              |  |
| Step 5 | bgp sourced-paths per-net static all                                      | Allows per network sourcing of all static paths in the RIB.                                                   |  |
|        | Example:                                                                  |                                                                                                    |  |
|        | <pre>Device(config-router-af)# bgp sourced-paths per-net static all</pre> |                                                                                                    |  |
| Step 6 | redistribute static                                                       | Redistributes static routes from another routing protocol.                                                    |  |
|        | Example:                                                                  |                                                                                                    |  |
|        | Device(config-router-af)# redistribute static                             |                                                                                                    |  |
| Step 7 | neighbor ip-address remote-as neighbor-as                                 | Adds an entry into the BGP or multiprotocol BGP neighbor table.                                               |  |
|        | Example:                                                                  |                                                                                                    |  |
|        | Device(config-router-af)# neighbor 204.0.0.3 remote-as 65000              |                                                                                                    |  |
| Step 8 | neighbor ip-address activate                                              | Enables the exchange of information with a BGP neighbor.                                                      |  |
|        | Example:                                                                  |                                                                                                    |  |
|        | Device(config-router-af)# neighbor 204.0.0.3 activate                     |                                                                                                    |  |
| Step 9 | neighbor ip-address send-community both                                   | Specifies that a communities attribute should be sent to a                                                    |  |
|        | Example:                                                                  | BGP neighbor.                                                                                                 |  |
|        | Device(config-router-af)# neighbor 204.0.0.3 send-community both          |                                                                                                    |  |

|                      | Command or Action             | Purpose                                                                      |
|----------------------|-------------------------------|------------------------------------------------------------------------------|
| Step 10 end Example: | end                           | Exits address family configuration mode and returns to privileged EXEC mode. |
|                      | Example:                      |                                                                              |
|                      | Device(config-router-af)# end |                                                                              |

### Configuration Examples for BGP Multiple Sourced Paths Per Redistributed Route

### **Example: Configuring Multiple Sourced Paths**

Figure 1: Deployment Scenario for BGP Multiple Paths Replication

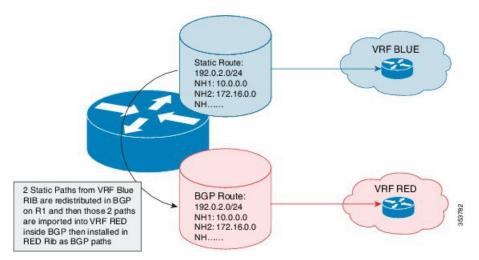

The above figure displays a deployment scenario in which BGP replicates multiple paths from VRF BLUE to VRF RED. VRF RED can import more paths, in addition to the best-path, by using the same route target export in VRF BLUE and VRF RED. This helps multiple paths to get into VRF RED.

```
Device# configure terminal

Device(config)# ip vrf blue

Device(config-vrf)# rd 100:200

Device(config-vrf)# route-target export 200:200

Device(config-vrf)# route-target import 200:200

Device(config-vrf)# exit

Device(config)# ip vrf red

Device(config-vrf)# rd 200:200

Device(config-vrf)# route-target export 300:200

Device(config-vrf)# route-target import 300:200

Device(config-vrf)# route-target import 200:200

Device(config-vrf)# exit

Device(config)# interface Loopback 0

Device(config-if)# ip address 198.51.100.1 255.255.255.255
```

```
Device (config-if) # exit
Device(config)# interface Ethernet 1/0
Device (config-if) # ip address 203.0.113.1 19.0.0.32 255.255.255.255
Device(config-if) # no shutdown
Device(config-if)# exit
Device (config) # interface Ethernet 1/2
Device(config-if) # ip address 209.165.200.225 255.255.255.240
Device(config-if) # no shutdown
Device(config-if)# exit
Device (config) # interface Ethernet 1/2.2
Device(config-subif) # encapsulation dot1Q 2
Device(config-subif) # ip vrf forwarding blue
Device(config-subif) # ip address 192.168.0.1 255.255.255.240
Device(config-subif) # no shutdown
Device(config-subif) # exit
Device (config) # interface Ethernet 1/2.3
Device(config-subif) # encapsulation dot1Q 3
Device(config-subif)# ip vrf forwarding blue
Device(config-subif)# ip address 1922.168.0.17 255.255.255.240
Device (config-subif) # no shutdown
Device(config-subif) # exit
Device(config) # router ospf 2 vrf blue
Device(config-router) # network 192.68.0.0 0.0.0.255 area 0
Device(config-router)# network 192.68.1.16 0.0.0.255 area 0
Device(config-router)# exit
Device(config) # router ospf 1
Device(config-router)# network 209.165.200.224 0.0.255.255 area 0
Device(config-router)# exit
Device(config) # router bgp 65000
Device(config-router)# no bgp default ipv4-unicast
Device(config-router) # neighbor 10.0.0.2 remote-as 65000
Device(config-router) # neighbor 10.0.0.2 update-source Loopback0
Device(config-router) # address-family ipv4
Device(config-router-af)# exit-address-family
Device (config-router) # address-family vpnv4
Device (config-router-af) # neighbor 10.0.0.2 activate
Device (config-router-af) # neighbor 10.0.0.2 send-community extended
Device(config-router-af)# exit-address-family
Device(config-router) # address-family ipv4 vrf blue
Device(config-router-af)# bgp sourced-paths per-net static all
Device(config-router-af)# bgp sourced-paths per-net ospf all
Device(config-router-af)# redistribute static
Device(config-router-af) # redistribute ospf 2
Device(config-router-af)# exit-address-family
Device(config-router) # address-family ipv4 vrf red
Device(config-router-af)# import path selection all
Device(config-router-af)# import path limit 2
Device (config-router-af) # maximum-paths 2
Device (config-router-af) # exit-address-family
Device(config-router)# exit
Device (config) # ip route vrf blue 192.0.2.2 255.255.255.255 10.0.0.2 global
```

Device(config) # ip route vrf blue 192.0.2.2 255.255.255 172.16.0.2 global Device(config) # end

## Additional References for BGP Support for Multiple Sourced Paths Per Redistributed Route

### **Related Documents**

| Related Topic      | Document Title                              |  |
|--------------------|---------------------------------------------|--|
| Cisco IOS commands | Cisco IOS Master Command List, All Releases |  |
| BGP commands       | Cisco IOS IP Routing: BGP Command Reference |  |

#### **Technical Assistance**

| Description                                                                                                    | Link                         |
|----------------------------------------------------------------------------------------------------|------------------------------|
| The Cisco Support website provides extensive online resources, including documentation and tools for troubleshooting and resolving technical issues with Cisco products and technologies.                                                                   | http://www.cisco.com/support |
| To receive security and technical information about your products, you can subscribe to various services, such as the Product Alert Tool (accessed from Field Notices), the Cisco Technical Services Newsletter, and Really Simple Syndication (RSS) Feeds. |                              |
| Access to most tools on the Cisco Support website requires a Cisco.com user ID and password.                                                                                                    |                              |

# Feature Information for BGP Support for Multiple Sourced Paths Per Redistributed Route

The following table provides release information about the feature or features described in this module. This table lists only the software release that introduced support for a given feature in a given software release train. Unless noted otherwise, subsequent releases of that software release train also support that feature.

Use Cisco Feature Navigator to find information about platform support and Cisco software image support. To access Cisco Feature Navigator, go to <a href="https://www.cisco.com/go/cfn">www.cisco.com/go/cfn</a>. An account on Cisco.com is not required.

Table 1: Feature Information for BGP Support for Multiple Sourced Paths Per Redistributed Route

| Feature Name                                                         | Releases                   | Feature Information                                                                                                    |
|----------------------------------------------------------------------|----------------------------|----------------------------------------------------------------------------------------------------|
| BGP Support for Multiple<br>Sourced Paths Per Redistributed<br>Route | Cisco IOS XE Release 3.15S | The BGP Support for Multiple Sourced Paths per Redistributed Route feature allows multiple paths with route redistribution or other sourcing mechanisms like the <b>network</b> command into BGP. This feature also allows multiple paths from the same source to be imported and exported across virtual routing and forwarding (VRF) instances.  In Cisco IOS XE Release 3.15S, this feature was introduced on Cisco ASR 1000 Series Aggregation Services Routers.  The following command was introduced: <b>bgp sourced-paths</b> . |

Feature Information for BGP Support for Multiple Sourced Paths Per Redistributed Route